## Customer Integration API – Postman Collection Setup

Prerequisite: Ensure you have the latest version of Postman.

Step 1: Download this Postman collection - CustomerIntegrationAPI\_Sandbox.postman\_collection.

Step 2: Import the collection to your Postman

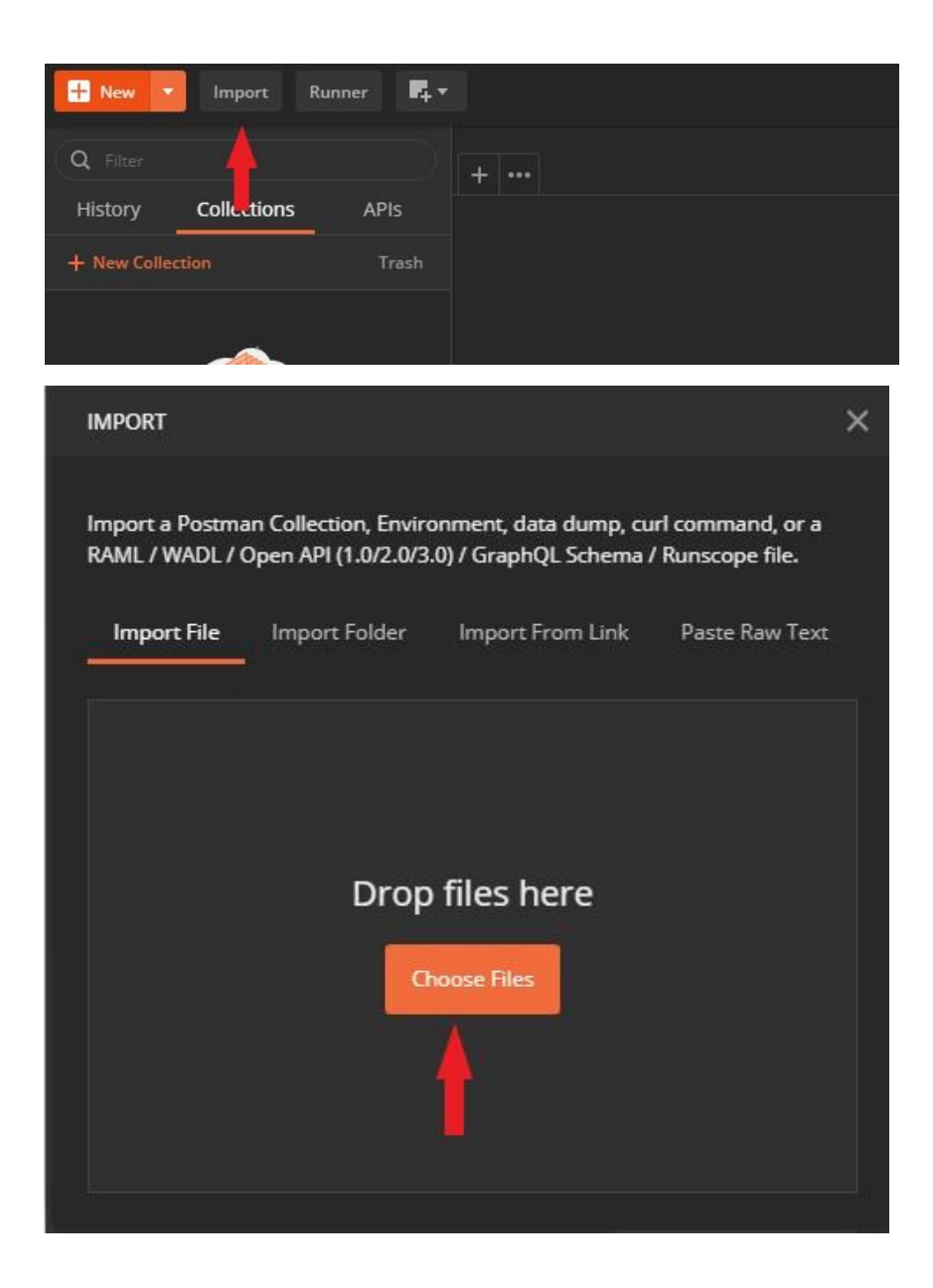

## Step 3: Update collection variables

1. *Right click collection -> Edit* 

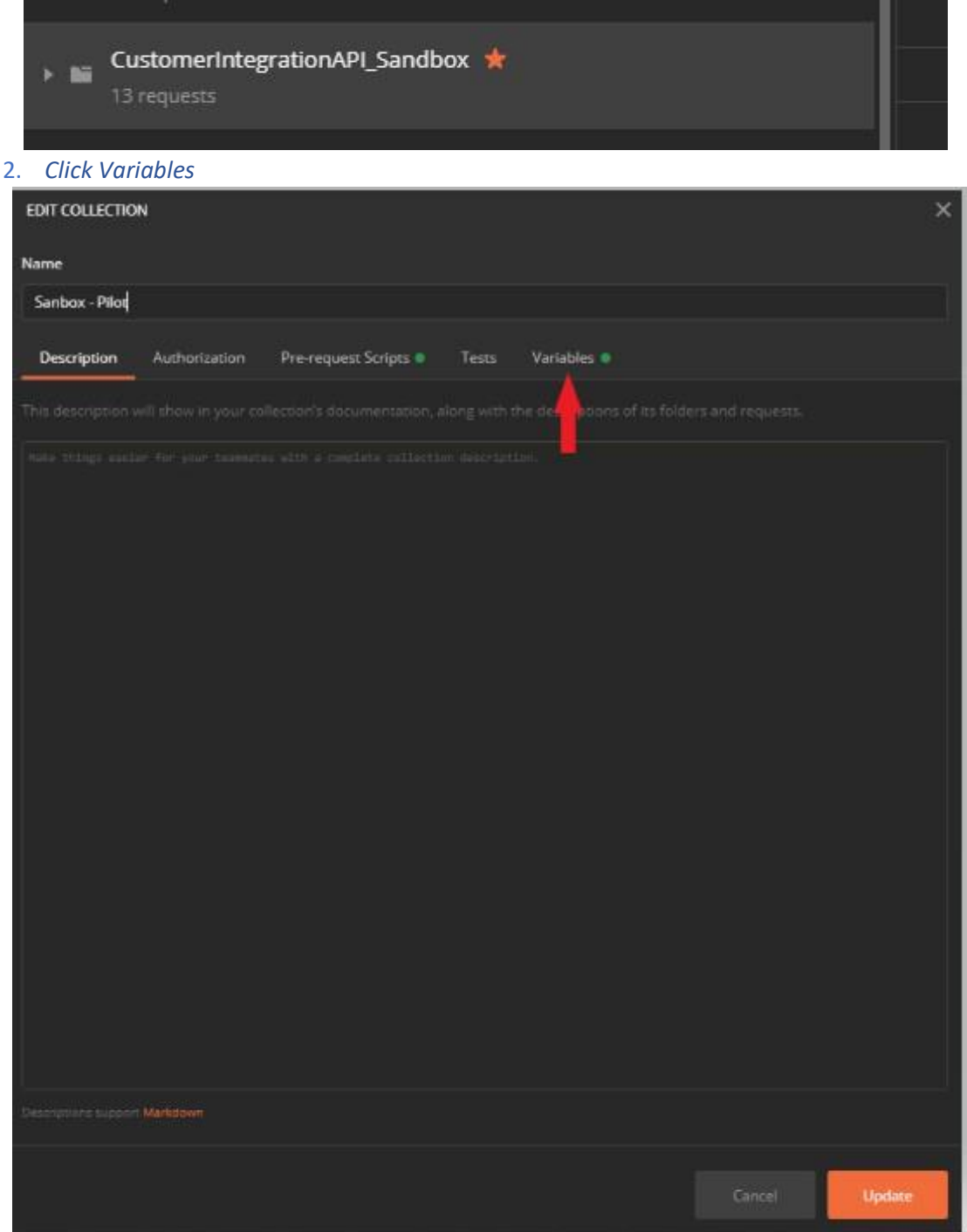

3. *Update below variables carrierName – Please enter your carrierName : NZCouriers/ PostHaste/ CastleParcels/ NowCouriers cusrtomerId – Please enter your 7-digit account number clientId – Please enter your clientId secret – Please enter your secret* 

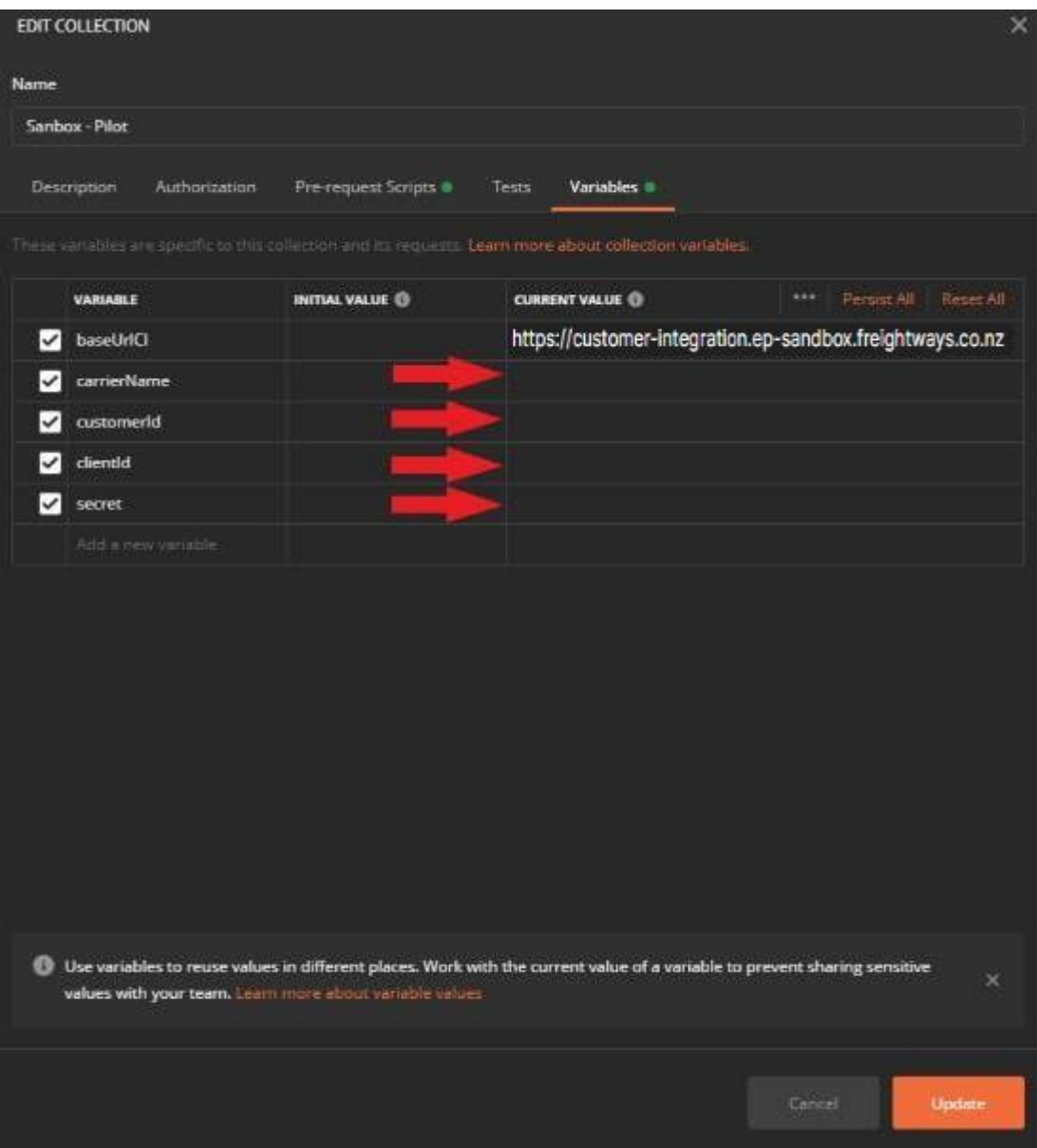

Note:

- 4. Before creating a consignment or fetching rates, please update the routes (pickup and delivery lat, lon)
- 5. Also, please update your pickupLocationId before making a pickup request
- 6. No environment should be enabled on Postman

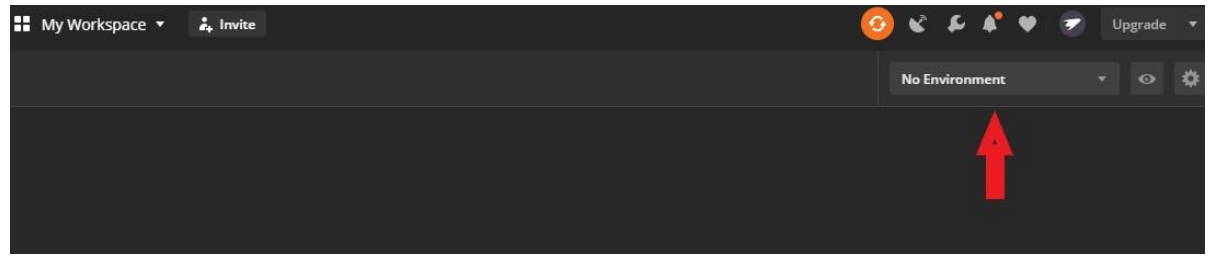